# **How to Print Employee W2 Form**

Note: W2 Mate will print all employee copies of Form W2 on print on pre-printed forms or on blank paper

Make sure you have the correct Company open inside W2 Mate

- 1. Click W2 Form from Shortcuts
- 2. Click Print

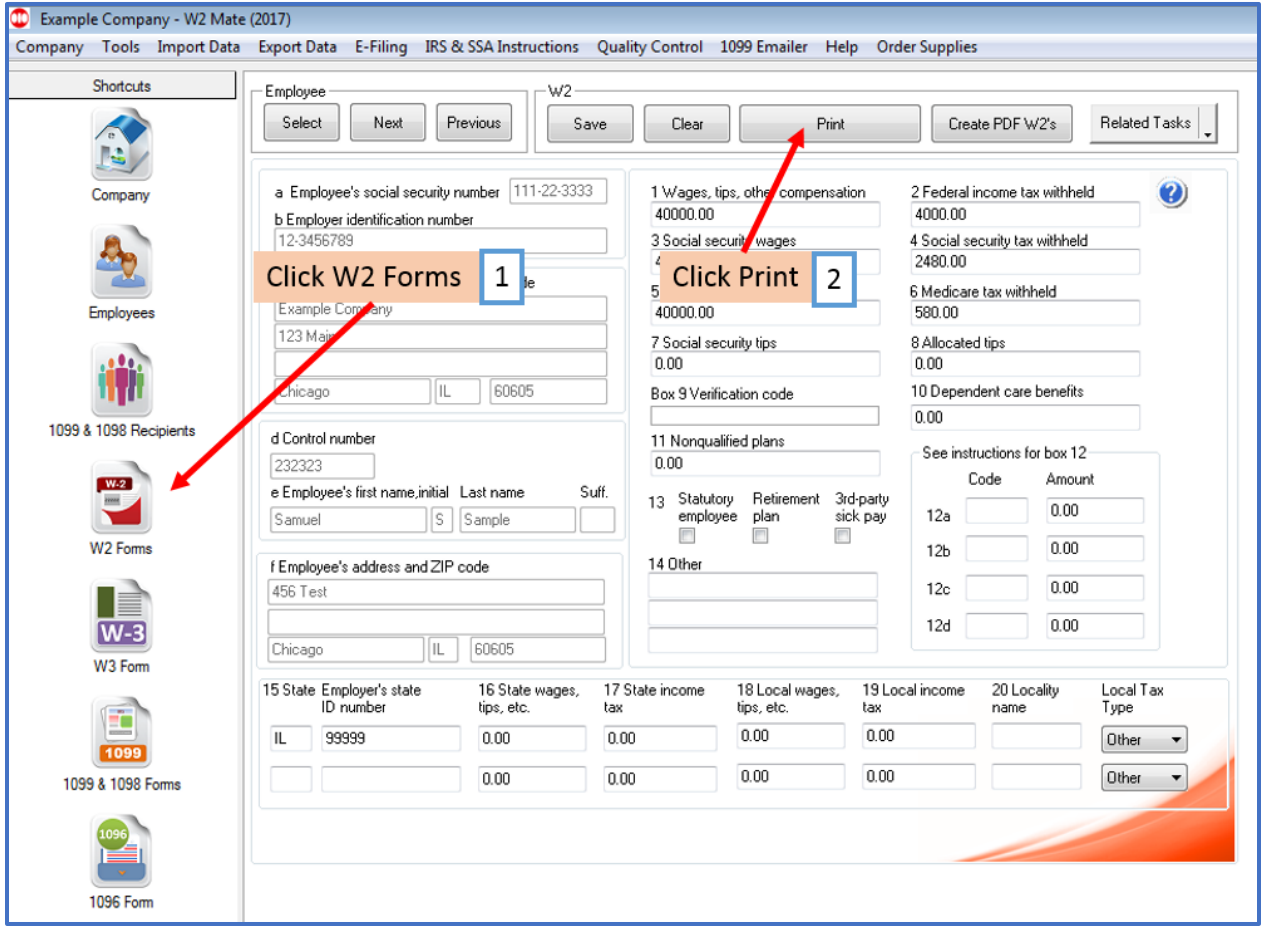

### 3. Select employee(s) to print

#### 4. Select W2 copy to print

Note: To print an Employee copy select the copy to print from the drop-down menu To print data on a Pre-Printed form use the Print DATA Only for any Pre-Printed form

#### 5. Click OK

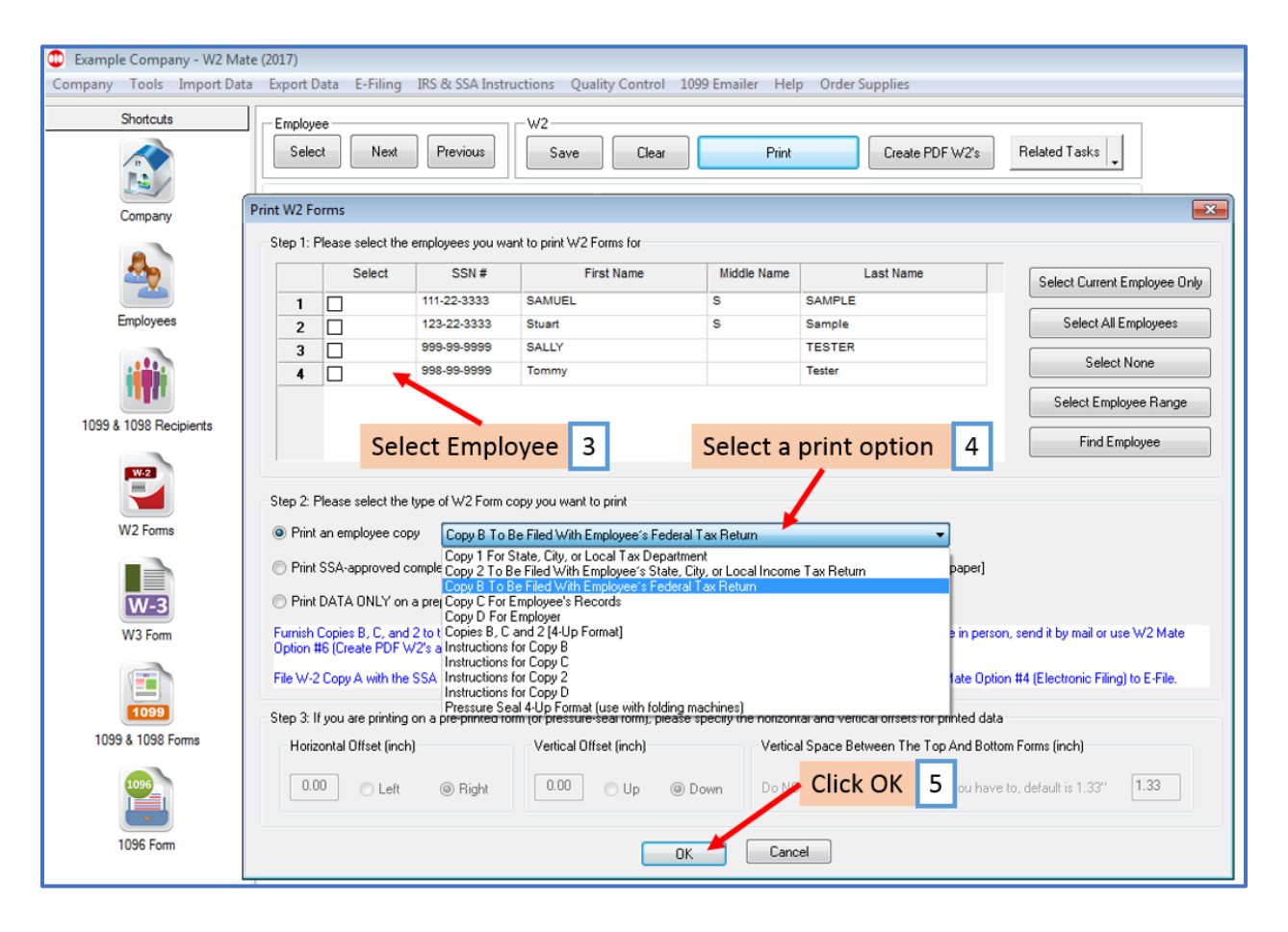

# 6. Select Printer

## 7. Click OK

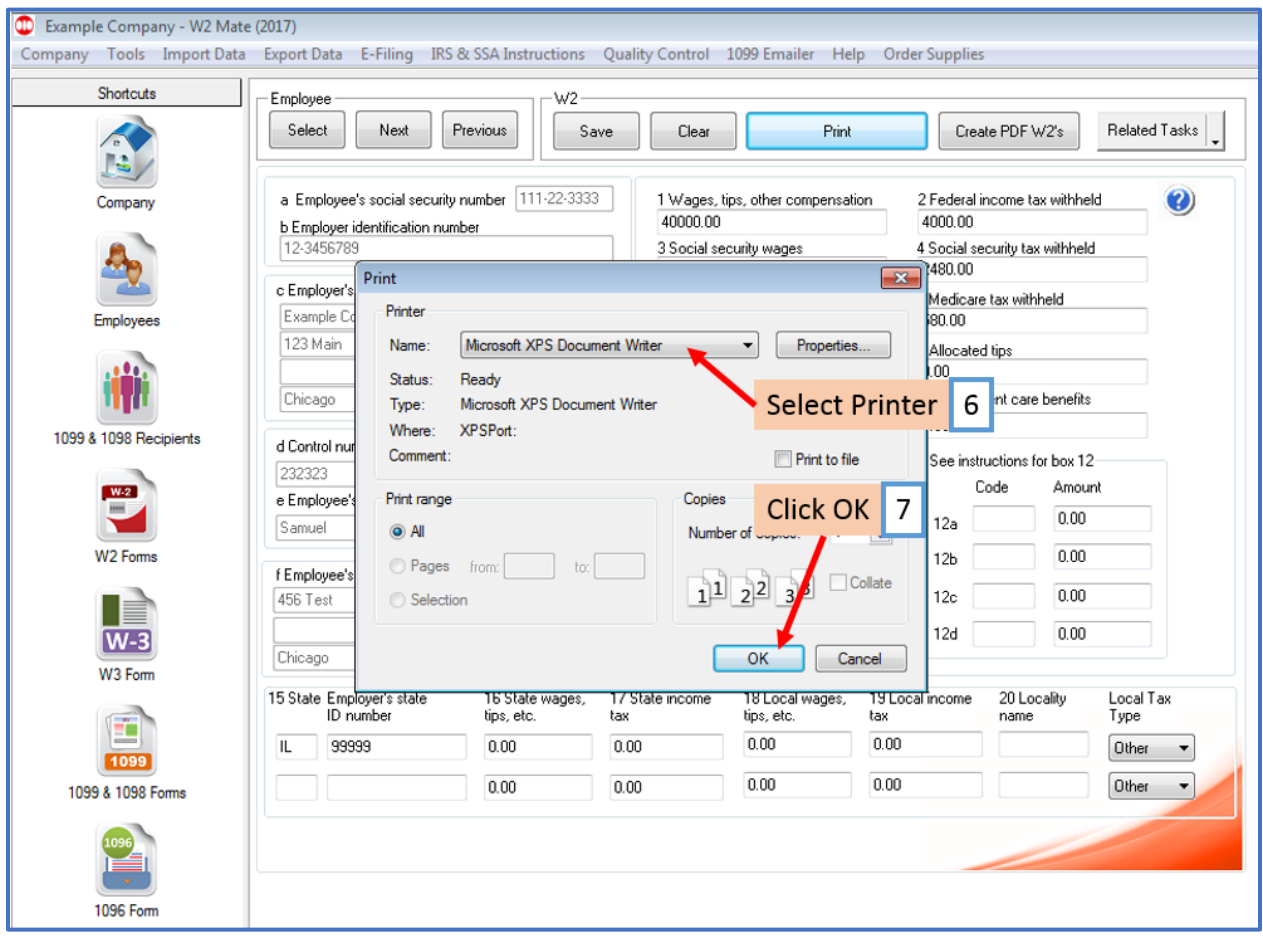